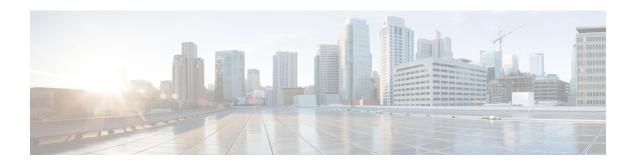

## **Preface**

- Change History, on page i
- About This Guide, on page iv
- Audience, on page iv
- Related Documents, on page v
- Communications, Services, and Additional Information, on page v
- Field Notice, on page vi
- Documentation Feedback, on page vi
- Conventions, on page vi

# **Change History**

This table lists changes made to this guide. The most recent changes appear at the top.

| Change                                          | See                                                                 | Date       |
|-------------------------------------------------|---------------------------------------------------------------------|------------|
| Initial Release of Document for Release 12.5(1) |                                                                     |            |
| Updated desciption of <b>Sites</b> field.       | Add and Maintain Location<br>Configurations                         | June, 2023 |
| OpenJDK updates                                 | Import CA Certificate into AW<br>Machines                           | Mar, 2021  |
|                                                 | Import CCE Component Certificates                                   |            |
|                                                 | Import Diagnostic Framework Portico<br>Certificate into AW Machines |            |
|                                                 | Import ECE Web Server Certificate into AW Machines                  |            |
|                                                 | Import WSM Certificate into AW Machines                             |            |
|                                                 | Import VOS Components Certificate                                   |            |
|                                                 | Change Java Truststore Password                                     |            |

| Change                                                              | See                                                                                                    | Date       |
|---------------------------------------------------------------------|----------------------------------------------------------------------------------------------------|------------|
| Edge Chromium (Microsoft Edge) updates                              | Set Up CA Certificate for Chrome and<br>Edge Chromium (Microsoft Edge)<br>Browsers<br>Accept Security Certificates | Dec, 2020  |
| New chapter has been added for<br>Technology Refresh configurations | Post Technology Refresh<br>Configurations                                                                          | July, 2020 |
| New topics have been added for IP address or hostname update        | Update IP Address or Hostname for 2000 Agent deployments                                                           |            |
|                                                                     | Update IP Address or Hostname for 4000 and 12000 Agent deployments                                                 |            |
|                                                                     | Update Peripheral Set                                                                                              |            |
|                                                                     | Inventory Management                                                                                               |            |

| Change                                                                  | See                                                                             | Date           |
|-------------------------------------------------------------------------|---------------------------------------------------------------------------------|----------------|
| New chapter has been added for executing REST API calls                 | Command Execution Pane                                                          | February, 2020 |
| New chapters have been added                                            | CA Certificates                                                                 |                |
|                                                                         | Self-Signed Certificates                                                        |                |
| Updated the topics to include certificate information                   | Packaged CCE 2000 Agents<br>Deployment                                          |                |
|                                                                         | Packaged CCE 4000 Agents<br>Deployment                                          |                |
|                                                                         | Packaged CCE 12000 Agents<br>Deployment                                         |                |
|                                                                         | Add External Machines                                                           |                |
|                                                                         | Add and Maintain Machines                                                       |                |
|                                                                         | Remote Sites in Lab Mode                                                        |                |
|                                                                         | Packaged CCE Lab Only Deployment Components                                     |                |
|                                                                         | Avaya Configurations                                                            |                |
| Updated the userName description with the                               | Add and Maintain Agents                                                         |                |
| list of unsupported characters.                                         | Bulk Agent Content File                                                         |                |
| Added a new chapter for Customer Virtual Assistant feature              | Customer Virtual Assistant                                                      |                |
| Added Principal VVB information for Customer Virtual Assistant feature. | System Inventory for Packaged CCE 2000 Agents Deployment                        |                |
|                                                                         | Edit Credentials                                                                |                |
|                                                                         | Add and Maintain Main Site in 4000<br>Agents or 12000 Agents Deployment<br>Type |                |
|                                                                         | Edit Credentials                                                                |                |
|                                                                         | Delete Machine                                                                  |                |
| Added information on the new Third-party Integration feature            | Third-party Integration                                                         |                |
| Updated topics to include Media Server details                          |                                                                                 |                |

| Change                                                                 | See                                                        | Date |
|------------------------------------------------------------------------|------------------------------------------------------------|------|
|                                                                        | Add Media Server as External<br>Machine                    |      |
|                                                                        | Edit Credentials                                           |      |
|                                                                        | Edit Credentials                                           |      |
|                                                                        | Delete Machine                                             |      |
| Updated the list of Configuration Manager tools.                       | PCCE 4000/12000 Supported Tools                            |      |
| Added Configuration details for Avaya                                  | Avaya Configurations                                       |      |
| Added Configuration details for ICM-to-ICM Gateway                     | ICM-to-ICM Gateway Configurations                          |      |
| Added CVP and CVP Reporting statistics                                 | Unified CVP Statistics                                     |      |
|                                                                        | Unified CVP Reporting Statistics                           |      |
| Updated the table with CVP and CVP<br>Reporting Statistics information | System Inventory for PCCE 2000<br>Agents Deployment        |      |
|                                                                        | System Inventory for PCCE 4000 and 12000 Agents Deployment |      |
| Added Smart License details                                            | Smart License                                              |      |

### **About This Guide**

Unified CCE Administration is a set of web-based tools for creating, configuring, and maintaining objects, such as agents, teams, skill groups, and call types, that are used to operate contact centers. This guide explains the complete set of Unified CCE Administration tools that are available in a Packaged CCE deployment for an Administrator who has the System Administrator role. Administrators with other roles, Supervisors, and those who sign in with other deployment types may not have access to all of tools documented in this guide.

### **Audience**

This guide is prepared for:

- Contact center administrators who configure and run the contact center, manage agents and supervisors, and address operational issues.
- Contact center supervisors, who lead agent teams and are responsible for team performance.

This guide is written with the understanding that your system has been deployed by a partner or service provider who has validated the deployment type, virtual machines, and database and has verified that your contact center can receive and send calls.

### **Related Documents**

| Document or resource                                                          | Link                                                                                                    |  |
|-------------------------------------------------------------------------------|----------------------------------------------------------------------------------------------------|--|
| Reporting Concepts for Cisco Unified ICM/Contact Center Enterprise            | https://www.cisco.com/c/en/us/support/customer-collaboration/unified-contact-center-enterprise/products-user-guide-list.html                  |  |
| Cisco Packaged Contact Center<br>Enterprise Documentation Guide               | https://www.cisco.com/c/en/us/support/customer-collaboration/packaged-contact-center-enterprise/products-documentation-roadmaps-list.html     |  |
| Cisco.com site for Packaged CCE documentation                                 | https://www.cisco.com/c/en/us/support/customer-collaboration/packaged-contact-center-enterprise/tsd-products-support-series-home.html         |  |
| Solution Design Guide for Cisco<br>Packaged Contact Center Enterprise         | https://www.cisco.com/c/en/us/support/customer-collaboration/packaged-contact-center-enterprise/products-technical-reference-list.html        |  |
| Cisco Packaged Contact Center<br>Enterprise Installation and Upgrade<br>Guide | https://www.cisco.com/c/en/us/support/customer-collaboration/packaged-contact-center-enterprise/products-installation-guides-list.html        |  |
| Cisco Packaged Contact Center<br>Enterprise Features Guide                    | https://www.cisco.com/c/en/us/support/customer-collaboration/packaged-contact-center-enterprise/products-maintenance-guides-list.html         |  |
| Cisco Unified Contact Center Enterprise                                       | https://www.cisco.com/c/en/us/support/customer-collaboration/<br>unified-contact-center-enterprise/<br>tsd-products-support-series-home.html  |  |
| Cisco Unified Communications<br>Manager                                       | https://www.cisco.com/c/en/us/support/unified-communications/unified-communications-manager-callmanager/tsd-products-support-series-home.html |  |
| Cisco Unified Intelligence Center                                             | https://www.cisco.com/c/en/us/support/customer-collaboration/unified-intelligence-center/tsd-products-support-series-home.html                |  |
| Cisco Finesse                                                                 | https://www.cisco.com/c/en/us/support/customer-collaboration/finesse/tsd-products-support-series-home.html                                    |  |
| Cisco Unified Customer Voice Portal                                           | https://www.cisco.com/c/en/us/support/customer-collaboration/unified-customer-voice-portal/tsd-products-support-series-home.html              |  |
| Cisco Enterprise Chat and Email                                               | https://www.cisco.com/c/en/us/support/customer-collaboration/cisco-enterprise-chat-email/tsd-products-support-series-home.html                |  |

# **Communications, Services, and Additional Information**

• To receive timely, relevant information from Cisco, sign up at Cisco Profile Manager.

- To get the business impact you're looking for with the technologies that matter, visit Cisco Services.
- To submit a service request, visit Cisco Support.
- To discover and browse secure, validated enterprise-class apps, products, solutions and services, visit Cisco Marketplace.
- To obtain general networking, training, and certification titles, visit Cisco Press.
- To find warranty information for a specific product or product family, access Cisco Warranty Finder.

#### **Cisco Bug Search Tool**

Cisco Bug Search Tool (BST) is a web-based tool that acts as a gateway to the Cisco bug tracking system that maintains a comprehensive list of defects and vulnerabilities in Cisco products and software. BST provides you with detailed defect information about your products and software.

### **Field Notice**

Cisco publishes Field Notices to notify customers and partners about significant issues in Cisco products that typically require an upgrade, workaround, or other user action. For more information, see *Product Field Notice Summary* at https://www.cisco.com/c/en/us/support/web/tsd-products-field-notice-summary.html.

You can create custom subscriptions for Cisco products, series, or software to receive email alerts or consume RSS feeds when new announcements are released for the following notices:

- · Cisco Security Advisories
- Field Notices
- End-of-Sale or Support Announcements
- · Software Updates
- Updates to Known Bugs

For more information on creating custom subscriptions, see *My Notifications* at https://cway.cisco.com/mynotifications.

### **Documentation Feedback**

To provide comments about this document, send an email message to the following address: contactcenterproducts docfeedback@cisco.com

We appreciate your comments.

#### **Conventions**

This document uses the following conventions:

| Convention    | Description                                                                                                    |
|---------------|----------------------------------------------------------------------------------------------------|
| boldface font | Boldface font is used to indicate commands, such as user entries, keys, buttons, folder names, and submenu names.                                               |
|               | For example:                                                                                                    |
|               | • Choose <b>Edit</b> > <b>Find</b> .                                                                                                    |
|               | • Click <b>Finish</b> .                                                                                                    |
| italic font   | Italic font is used to indicate the following:                                                                                                    |
|               | • To introduce a new term. Example: A <i>skill group</i> is a collection of agents who share similar skills.                                                    |
|               | • A syntax value that the user must replace. Example: IF (condition, true-value, false-value)                                                                   |
|               | • A book title. Example: See the Cisco Unified Contact Center Enterprise Installation and Upgrade Guide.                                                        |
| window font   | Window font, such as Courier, is used for the following:                                                                                                    |
|               | • Text as it appears in code or that the window displays. Example: <a href="https://html&gt;cittle&gt;cisco Systems">html&gt;cittle&gt;cisco Systems</a> , Inc. |
| < >           | Angle brackets are used to indicate the following:                                                                                                    |
|               | • For arguments where the context does not allow italic, such as ASCII output.                                                                                  |
|               | A character string that the user enters but that does not appear on the window such as a password.                                                              |

Preface